# **brother.**

**刺繡縫紉機** 

# 使用說明書增補

産品編號: 884-T07

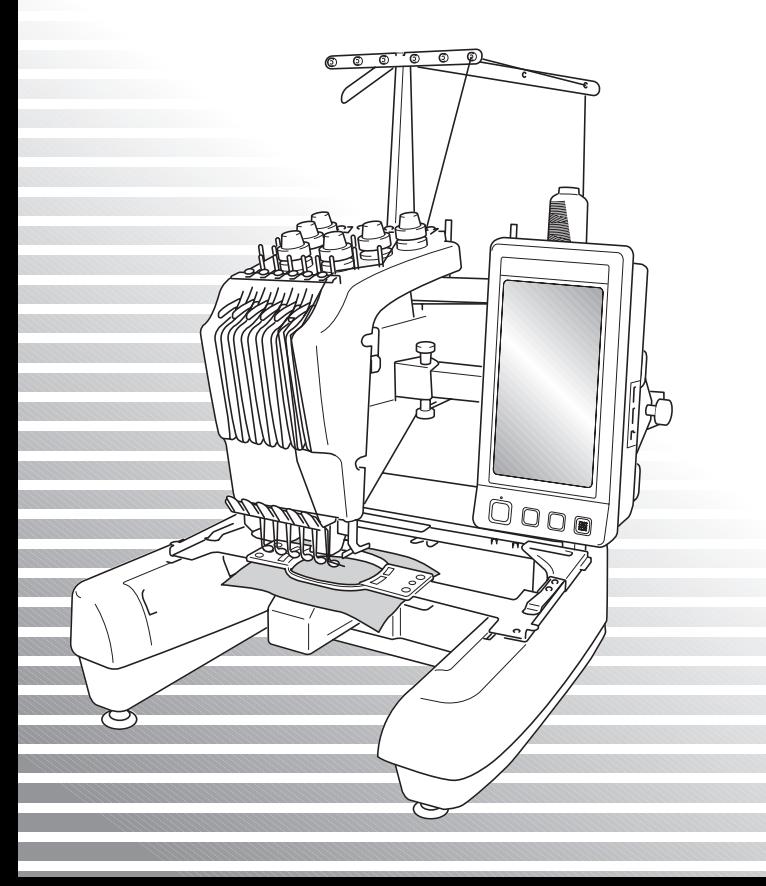

#### **PR650e 的附加功能** 版本 2 及版本 3 已新增下列功能。使用本機前,請仔細閱讀 PR650e 刺繡機隨附的本說明書及 使用說明書 (內含版本 1 的說明)。 ■ 新増十種刺繡花樣 ( **)** ( ) 。 如需關於花樣的詳細資訊,請參考快速導覽手冊。 ■ **可調整 LCD 螢幕的亮度。 ( 第 1 頁 )** ■ **可取消先前針趾設計的繡線顏色設定。 ( 第 2 頁 )** ■ 可將針趾前進或倒退 500 針。(第3頁) ■ **可將組合的花樣分組。 ( 第 3 頁 - 第 5 頁 )** 此功能讓您無需對顏色排序,便可縫紉重複花樣。 ■ **現在的設定畫面共有六頁。** 關於頁面圖解及內容,請參考 PR650e 「快速導覽手冊」。 (第 9 頁) ■ **新增 Link 功能。 ( 第 5 頁 )** 本功能讓您將 Link 功能隨附的 PE-DESIGN NEXT (或更高版本)等花樣編輯軟體所編輯的刺繡花樣, 從電腦傳輸到多台刺繡機。 關於連結時刺繡機的詳細規格,請洽詢授權經銷商。

- **如果 「PES」繡線編碼為 「ON (開)」,機器上會顯示廠商指定的繡線號碼。 ( 第 10 頁 )**
- **可在刺繡畫面檢視直到刺繡機停止前的時間。 ( 第 11 頁 )**
- 如果已套用暫時針柱設定,現在可在刺繡畫面檢視代表所選針柱的圖示 ( 称 ) 。( 第 11 頁 )

## **調整螢幕顯示的亮度**

如果 LCD 螢幕太暗或太亮,現在您可以調整螢幕 顯示的亮度。

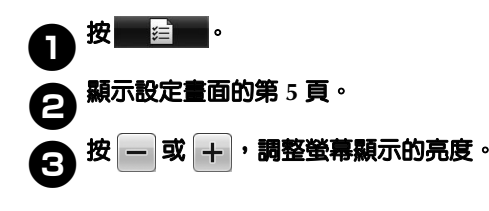

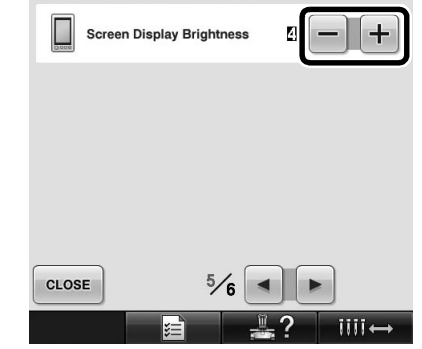

\* 如果設定螢幕上的數字減小,螢幕會變暗。如果數字 增加,則螢幕會變亮。

## **取消所有先前針趾設計的繡線顏色設定**

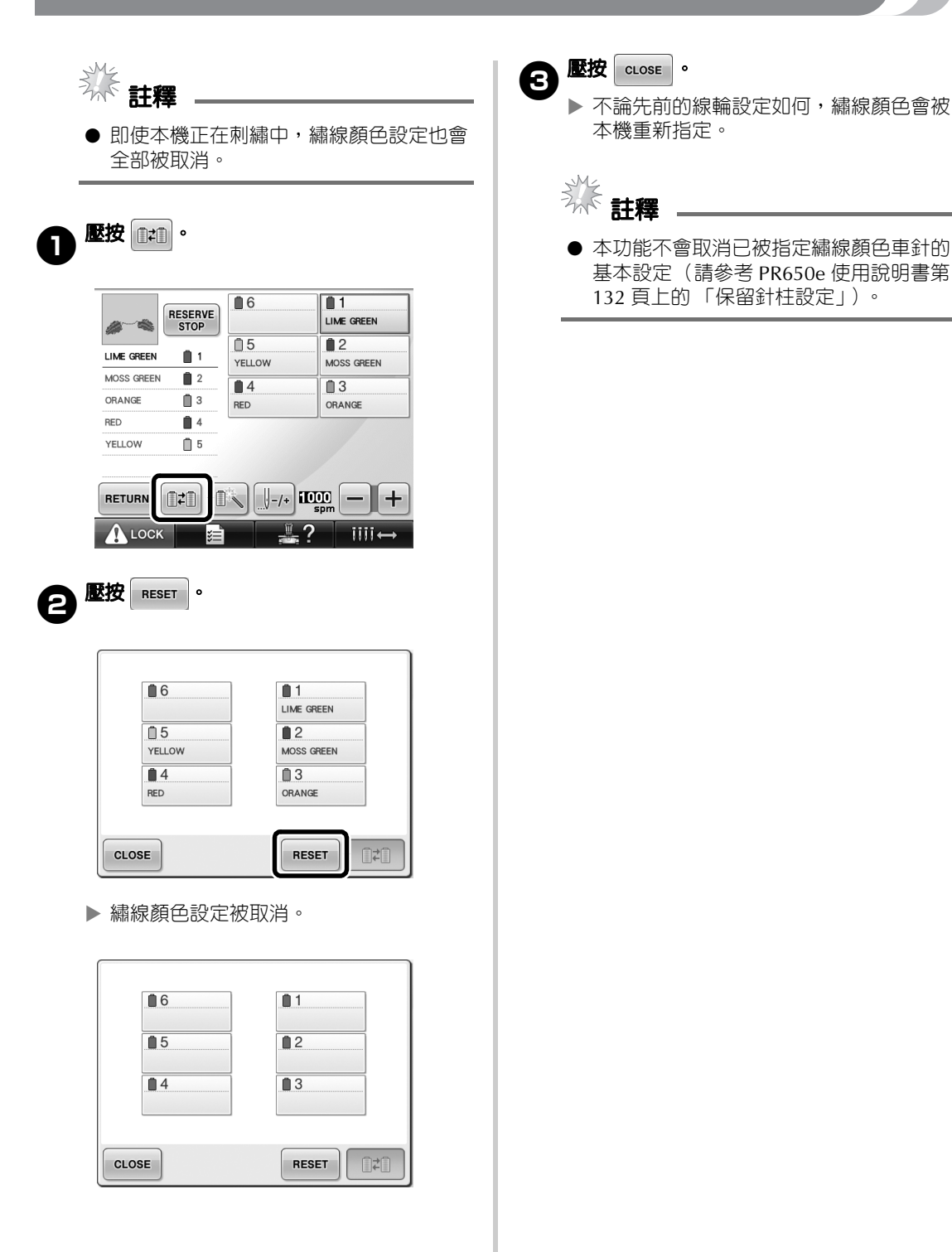

## **前進 / 倒退五針**

┃リ-500 及 ||↓500 已新增到針趾導覽畫面。如需關 於前進或倒退針趾的詳細資訊,請參考 PR650e 使 用說明書第 108 頁上的 「從花樣開頭或中間刺 繡」。

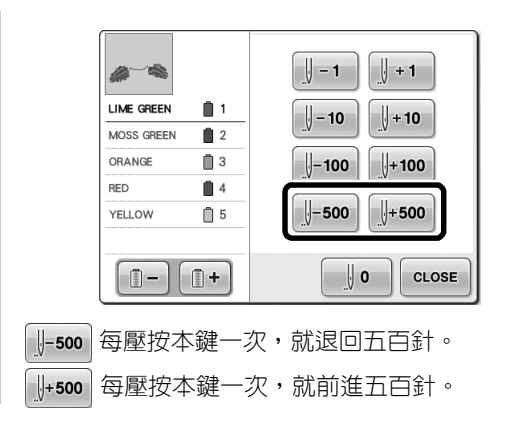

### **以群組方式編輯花樣**

組合花樣可以群組方式一起編輯 (旋轉、重設尺 寸等等)。

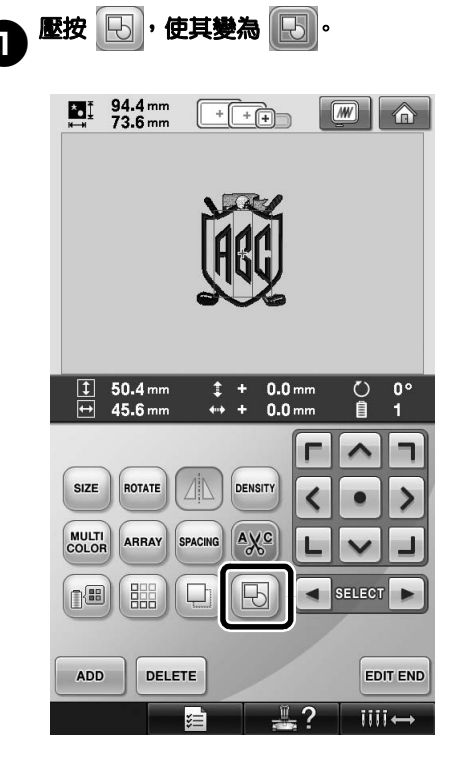

▶ 花樣畫面所顯示的花樣即被組合。

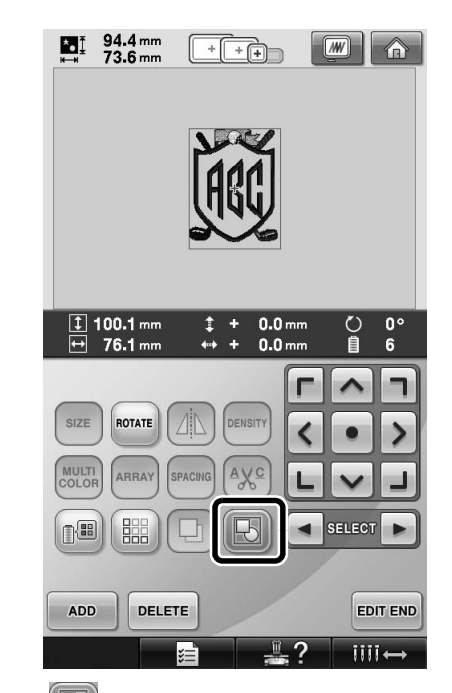

\* 壓按 $\left[\left[\!\left[\!\left[ \mathbf{b}\right]\!\right]\!\right]$ , 取消花樣群組。如有多個組合的花樣時, 所選的花樣群組會被取消。

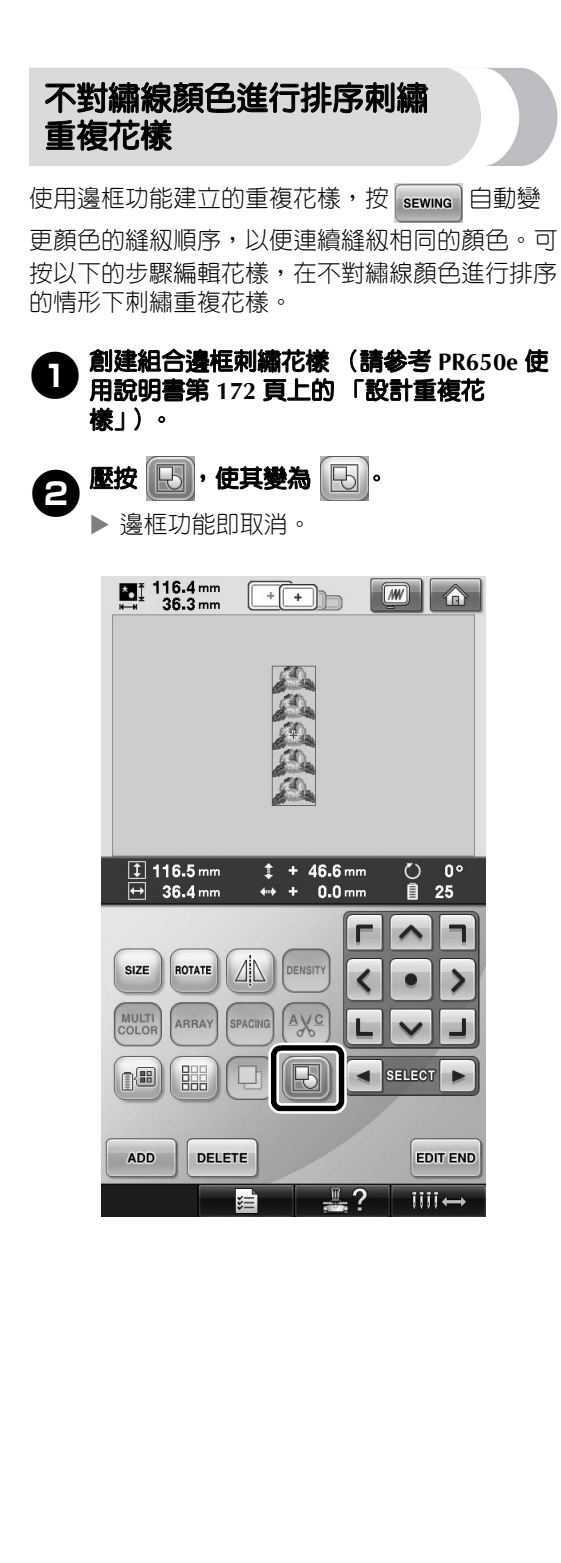

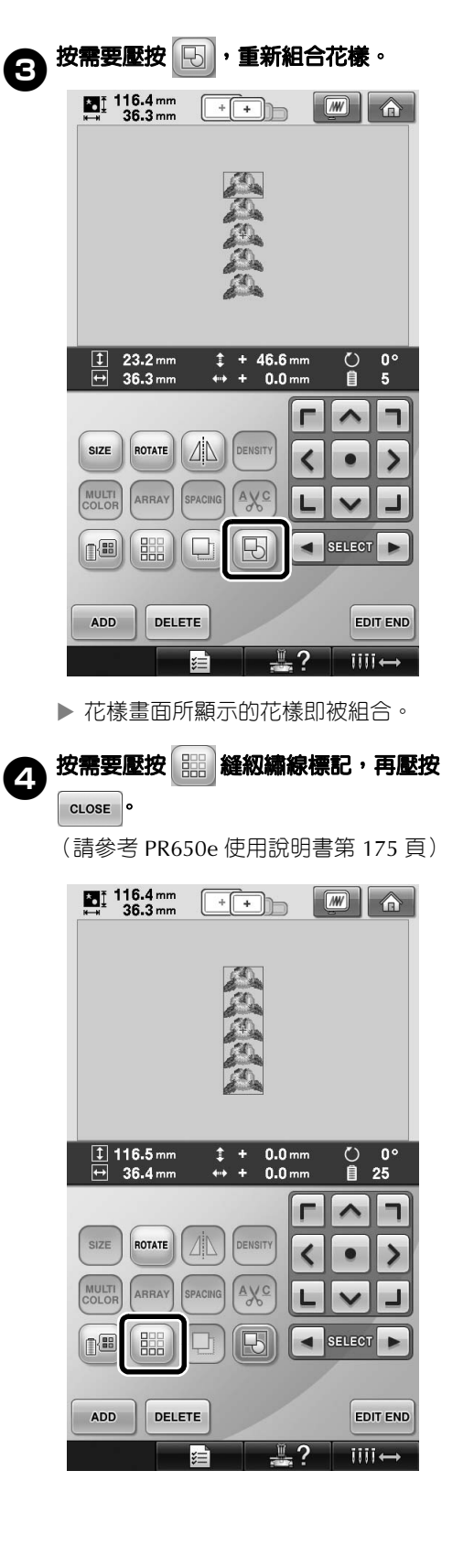

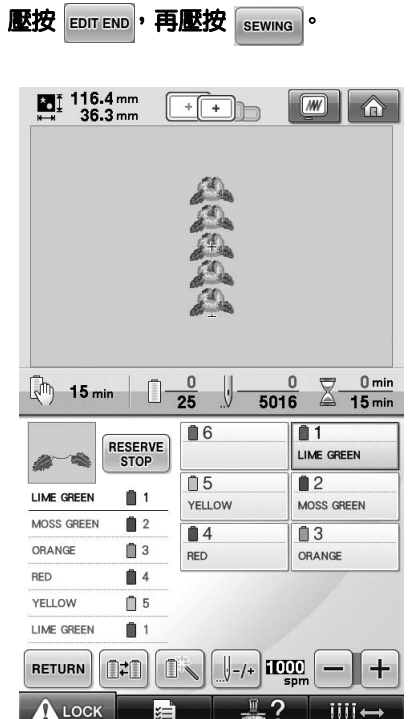

5**壓按 ,再壓按 。**

# **從電腦傳送刺繡花樣到本機 (Link 功能)**

#### **Link 功能可用的操作**

#### ■ 傳送多種刺繡花樣到連接的刺繡機

您可將多達 100 種刺繡花樣傳送到本機,並在電 腦螢幕查看花樣的傳送進度。 使用隨附的 USB 連接線將本機與電腦相連接。

■ **從電腦檢查本款機型的刺繡進度**

(多台刺繡機相連的例子)

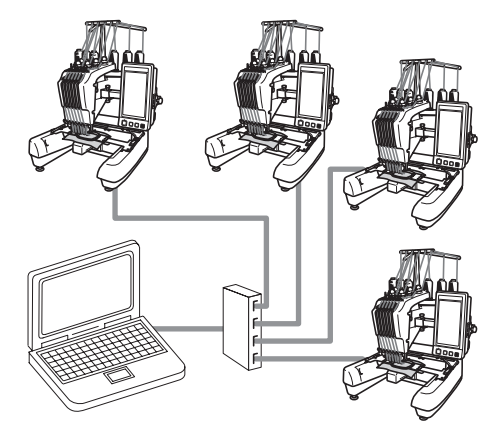

**備註**

● 請用市售的 USB 集線器連接多台刺繡機 到電腦。 我們建議您使用自帶電源的 USB 集線器。 請不要使用 USB 延長線或轉接線。如需 關於使用 USB 集線器的詳細資訊,請參 考其使用說明書。

#### **使用 Link 功能進行刺繡**

首先,用刺繡編輯軟體創作要傳送到刺繡機的刺繡 花樣。

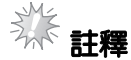

- 只有 PES 格式 (.pes) 的刺繡資料可以使用 Link 功能刺繡。
- 不能使用 Link 功能從電腦傳送 .dst 資料。
- Link 功能不能用於大尺寸 (拆分)刺繡 花樣。
- 根據要傳送刺繡花樣的尺寸將繡花框安裝 到本機。

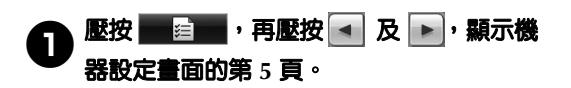

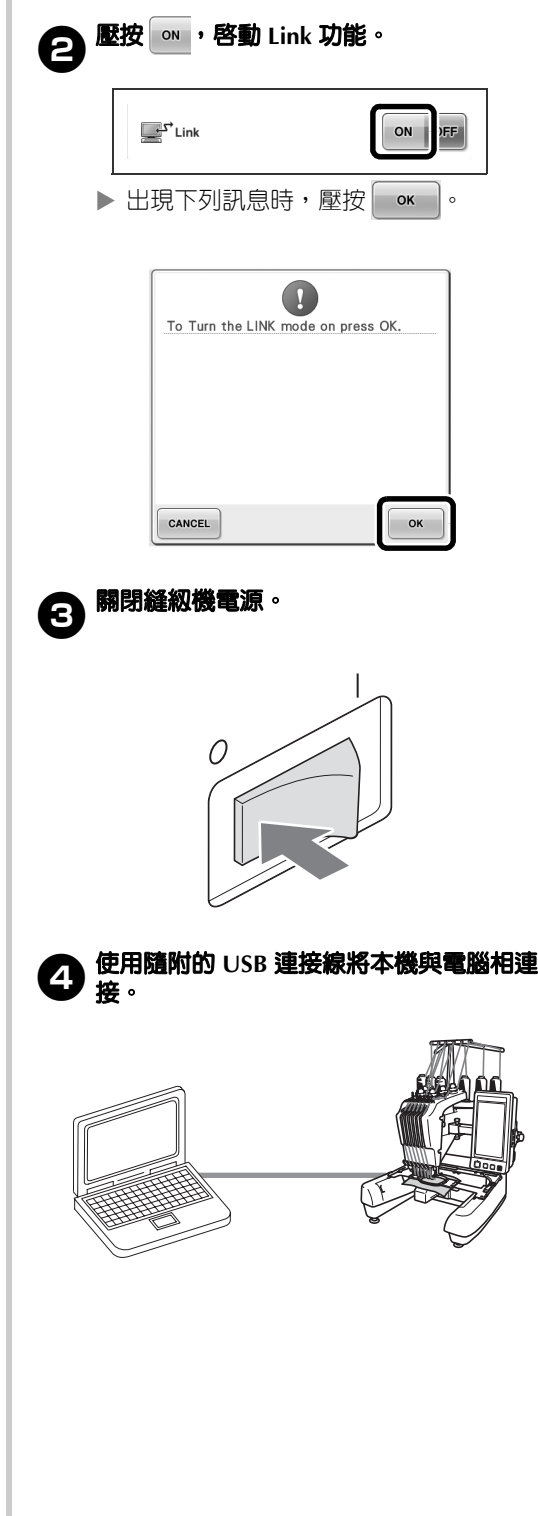

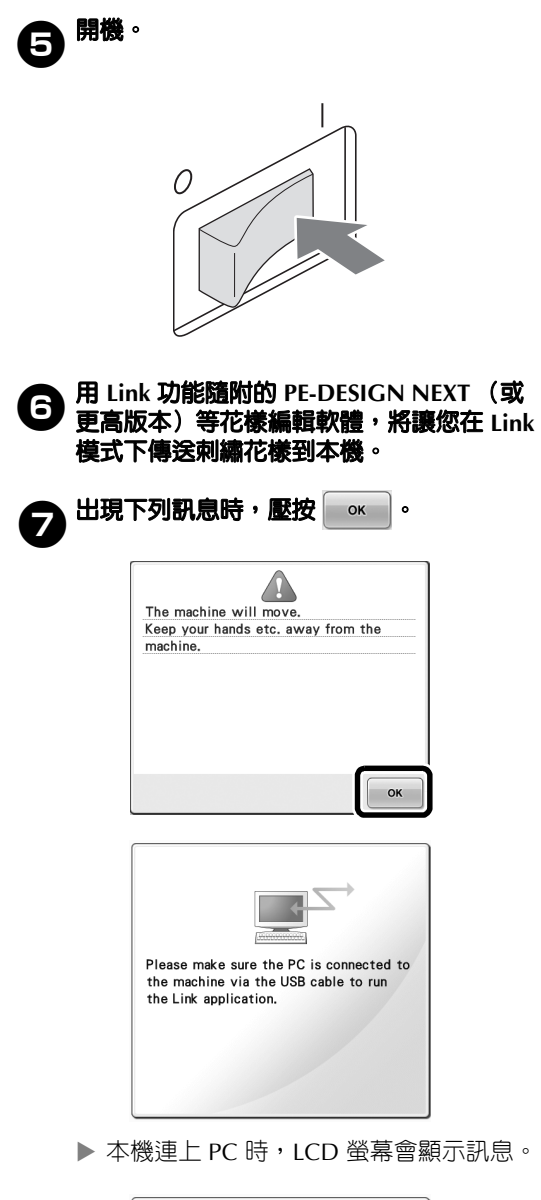

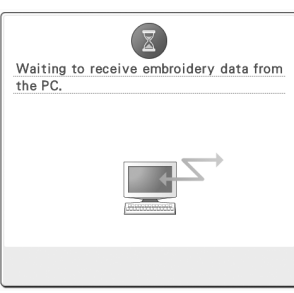

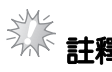

● 如需關於使用刺繡編輯軟體的詳細資訊, 請參考該軟體隨附的使用說明書。

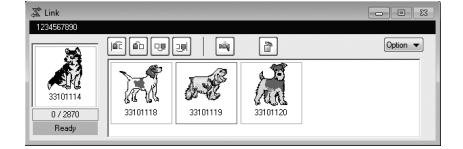

- \* PE-DESIGN NEXT 軟體會顯示此一 Link 對話方 塊。
- 如果出現下列錯誤資訊,安裝在本機的繡 花框類型與花樣尺寸不相容。變更與花樣 尺寸相容的繡花框。

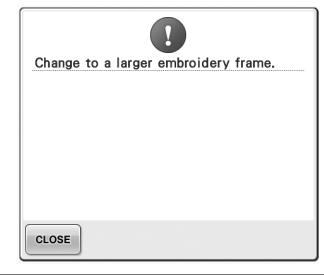

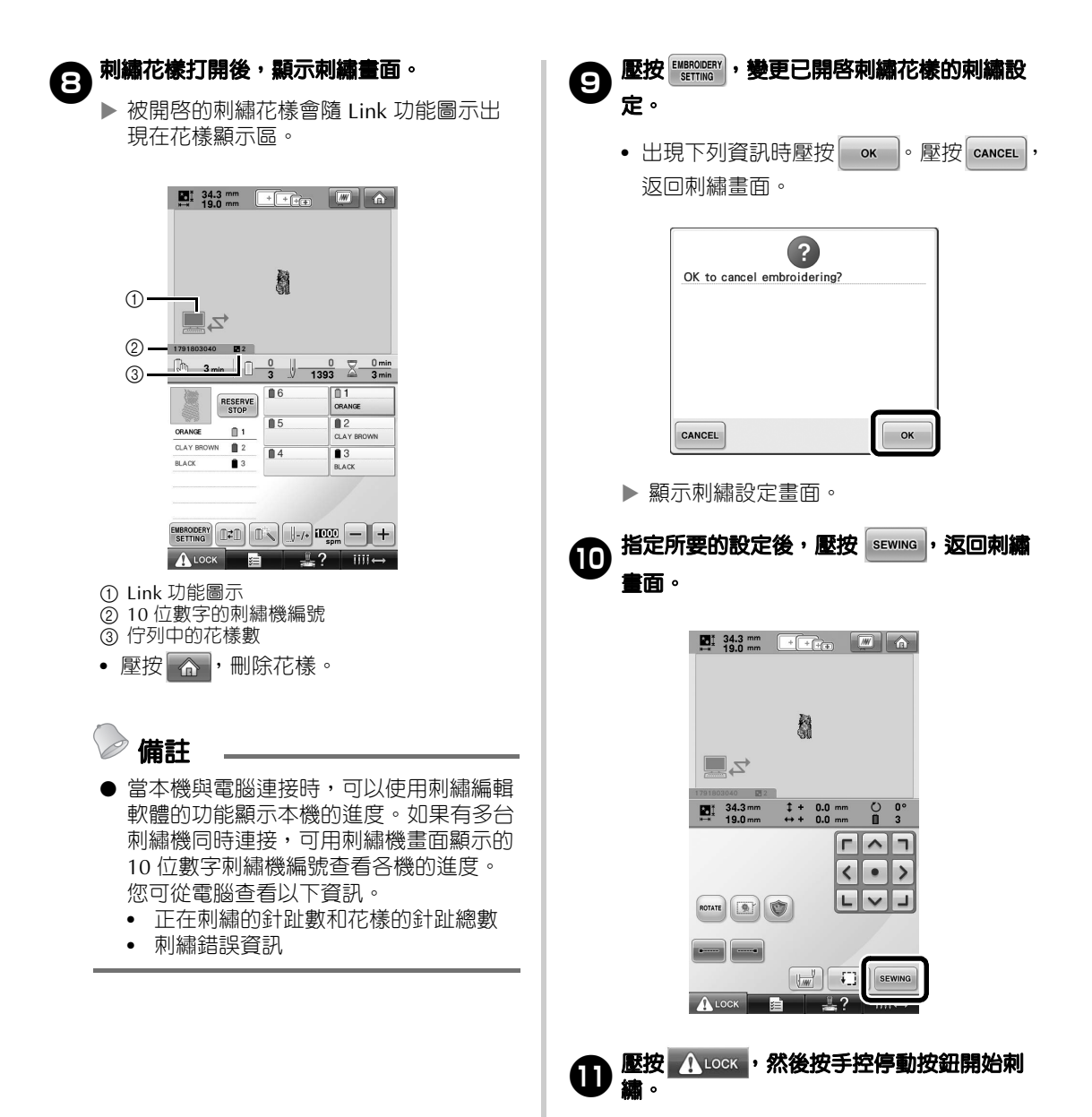

▶ 刺繡完成後,出現下面資訊。

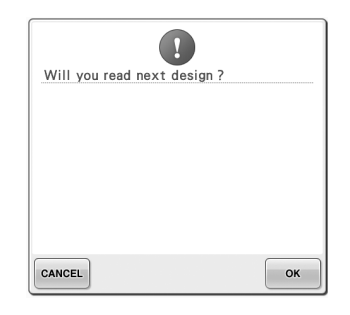

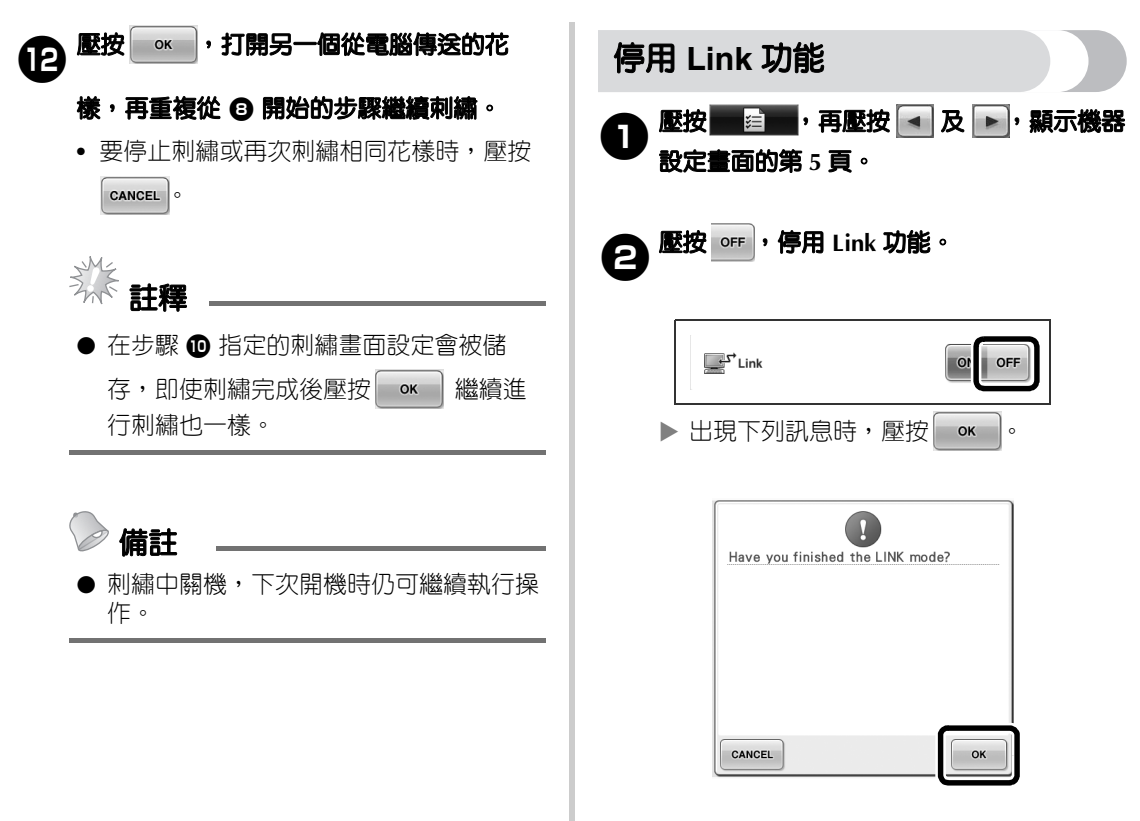

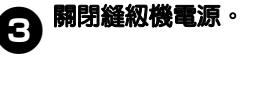

0

#### **Link 功能中的錯誤訊息**

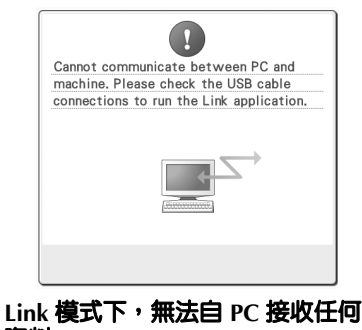

**資料。** 關機,檢查 USB 連接。將 USB 連 接線妥善接好後,開機。

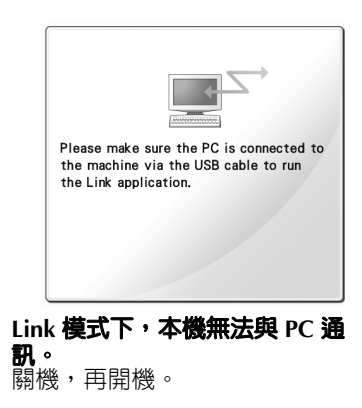

# **為 "PES"格式的資料選擇繡線顏色資訊**

如需認識機器設定畫面的詳細資訊,請參考 PR650e 使用說明書第 194 頁。 您可按本機或 PE-DESIGN、PE-DESIGN Lite 或 PED-Basic 花樣編輯軟體的設定,顯示 "PES"格 式資料的繡線顏色。 (關於繡線顏色的機器設定,請參考 PR650e 使用 說明書第 197 頁上的 「變更繡線顏色資訊」。) 您可在設定畫面的 1/6 頁選擇 "PES"繡線顏色編 號。

**ON** (開):按 PE-DESIGN、PE-DESIGN Lite 或 PED-Basic 花樣編輯軟體的設定,顯示顏色編號資 訊。

**OFF** (關):按本機設定顯示顏色編號資訊。

本機出廠時,預設為 「ON (開)」。

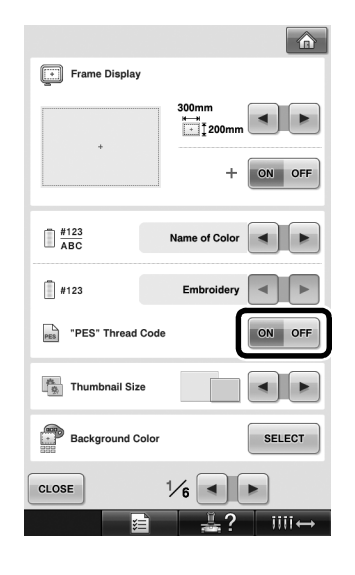

## **查看機器下一次停止前的時間**

可在刺繡畫面檢視直到刺繡機下一次停止前的時 間。

需要更換線輪或因其他設定使本機停止時,本機停 止。出現線輪更換指示燈時,表示本機需要更換線 輪。時間以紅色顯示時,表示機器停止前要刺繡的 最後一種顏色。

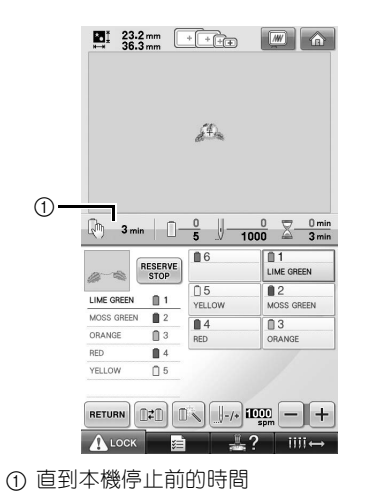

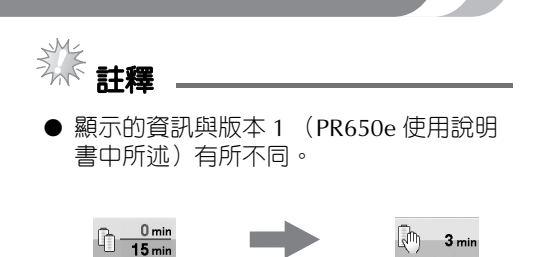

### **檢查暫時針柱設定**

現在可在刺繡畫面檢視已套用暫時針柱設定的針 柱。 如需關於暫時針柱設定的詳細資訊,請參考 PR650e 使用說明書第 130 頁。

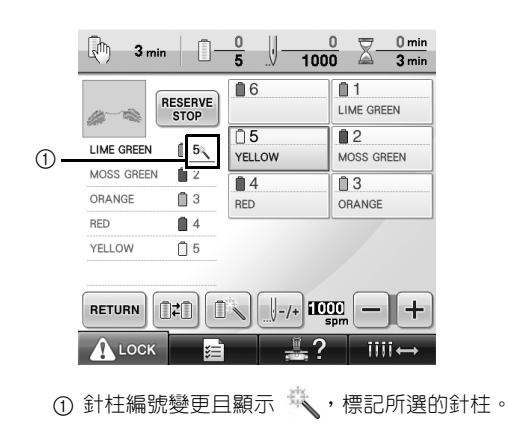

Chinese-trad 884-T07 XF1366-001 Printed in Taiwan